## **CFMX and CFEclipse ready to go on Mac**

Posted At : May 21, 2005 5:27 PM | Posted By : Steven Erat Related Categories: Java, Mac OS X, ColdFusion, Computer Technology, Macromedia

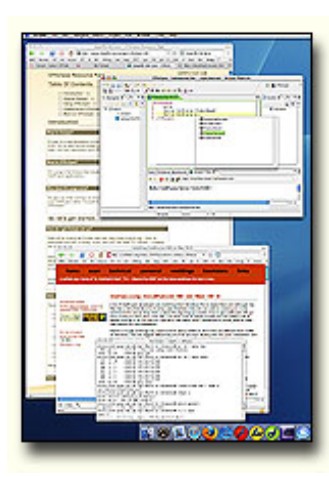

I spent the evening in the office tonight to configure a development environment for ColdFusion MX 7 on my new Mac as per **[the instructions on dopefly.com](http://www.dopefly.com/pages/cfeclipse.cfm)**. Setting up **[Eclipse](http://www.eclipse.org/)** 3.0.2 and **[CFEclipse](http://cfeclipse.tigris.org/)** 1.1.17 was a snap, and now I'm ready to go.

The only system prerequisite for Eclipse on a base OSX 10.4 system is to set the environment variable JAVA\_HOME, which I prefer to set globally in /etc/profile. O'Reily has a useful article on this, **[Mac OSX and Java: Where's my \\$JAVA\\_HOME](http://www.oreillynet.com/pub/wlg/238)**.

Setting up ColdFusion on Mac is very easy, and there are two excellent sources of information on this including the **[Macromedia](http://www.macromedia.com/support/coldfusion/j2ee/cfmx7j2ee_mac_onjrunandtom.html) [documentation](http://www.macromedia.com/support/coldfusion/j2ee/cfmx7j2ee_mac_onjrunandtom.html)** and **[Sean Corfield's website](http://corfield.org/index.cfm?fuseaction=articles.cfmxosx)**. If you prefer

Tomcat over JRun, then in addition to the Macromedia doc you might want to check out the Apple Developer Connection article on **[Java and Tomcat on Mac OS X](http://developer.apple.com/internet/java/tomcat1.html)**.

The base OS X 10.4 install come with Apache 1.3.33 already installed, which is suitable for ColdFusion, and wsconfig worked well in this environment. Along the way I discovered **[a useful Apache for Mac OS X resource](http://macosx.org/software/utilities/apache.html)**, which I'll have to come back to soon, but to get started no research was necessary. A good resource for **[Apache2 on](http://simb.net/index.cfm?do=blog.entry&entry=961181D5-B0C1-EB7B-3D3BB0CA92687542) [Tiger](http://simb.net/index.cfm?do=blog.entry&entry=961181D5-B0C1-EB7B-3D3BB0CA92687542)** is on Simeon Bateman's blog.

Finally, if your running the firewall on OS X, then you'll have to customize the firewall rules to add the some or all of the following ports:

- ColdFusion instance's Proxy Port (found in jrun.xml or console startup)
- ColdFusion instance's JNDI Port (visible in JMC or console startup)
- JMC Admin port 8000
- Tomcat port 8080